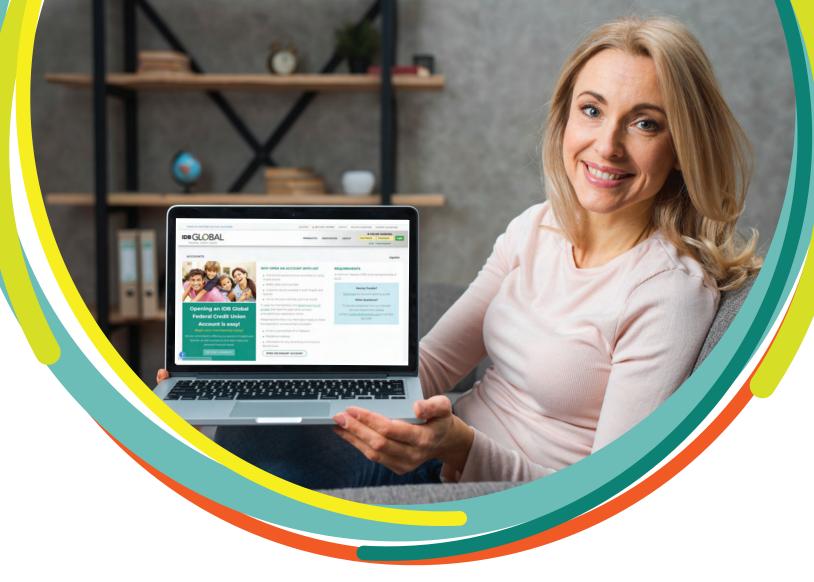

## How to Open an Account Online

- 1. Visit our website, click on "Become a Member" and then click on "Open an Account".
- 2. A new page should be displayed where you can enter your full name and email address.
- **3.** In a matter of seconds, you should receive an email with the link to continue your application.
- 4. Complete the 10-minute online application and consider these recommendations:
  - When selecting products ensure to add a Savings Account to your cart. Having a Savings Account is required for membership
  - Open a Checking Account if you would like to have access to a Debit Card
  - Don't forget to opt-in or out of our Overdraft Protection Line of Credit
  - If you do not have a Social Security Number, you may leave it blank.
- 5. Fund your account with one of the following:
  - Transfer from another IDB Global Federal Credit Union account
  - US debit or credit card
  - Mail a check or money order to the indicated address
- 6. To avoid delays in your application, ensure to upload the required documentation:
  - A government issued ID: A clear photocopy of each applicant's Passport (with photo), Driver's License or State issued ID
  - Proof of Domestic/International Address: A lease agreement, account statement or last utility bill with full name and address
  - Copy of your contract: If you are an IDB or IDB Invest employee.

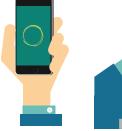

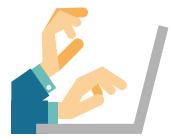

## RETURN TO YOUR APPLICATION

Upload more documents or add a note:

- 1. Click here to return to your application
- 2. Enter your email address and social security number to locate the application
- 3. If you do not have a social security number, select "Confirm your identity via email instead of SSN".
- 4. Click check status
- 5. Your application should now be displayed.

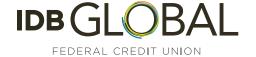